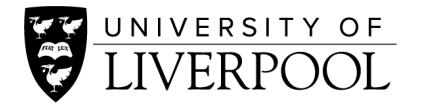

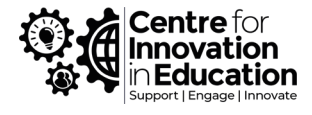

## How to record a narrated PowerPoint presentation from within PowerPoint

An easy way to record a video of your teaching is to produce a narrated presentation through PowerPoint. You can record yourself talking and moving through a PowerPoint slide deck, adjust any timings or rerecord sections, and then export the narrated presentation as a video file. You can then share this video recording with students, uploading to Microsoft Stream or Canvas Studio, ready for use within Canvas or VITAL.

- [Record a PowerPoint presentation](https://support.microsoft.com/en-gb/office/record-a-presentation-2570dff5-f81c-40bc-b404-e04e95ffab33?ui=en-us&rs=en-gb&ad=gb)
- [Export your presentation into a video](https://support.microsoft.com/en-us/office/turn-your-presentation-into-a-video-c140551f-cb37-4818-b5d4-3e30815c3e83?ui=en-us&rs=en-us&ad=us)

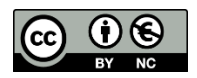

© 2020 by the University of Liverpool, Centre for Innovation in Education. [How to record a narrated PowerPoint presentation from within PowerPoint](https://www.liverpool.ac.uk/centre-for-innovation-in-education/resources/all-resources/record-narrated-powerpoint-presentation-within-powerpoint.html) is made available under a Creative [Commons Attribution-NonCommercial 4.0 International License.](http://creativecommons.org/licenses/by-nc/4.0/)